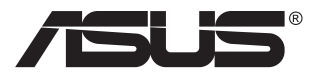

# **PA148CTV-sarja Nestekidenäyttö**

# **Käyttöopas**

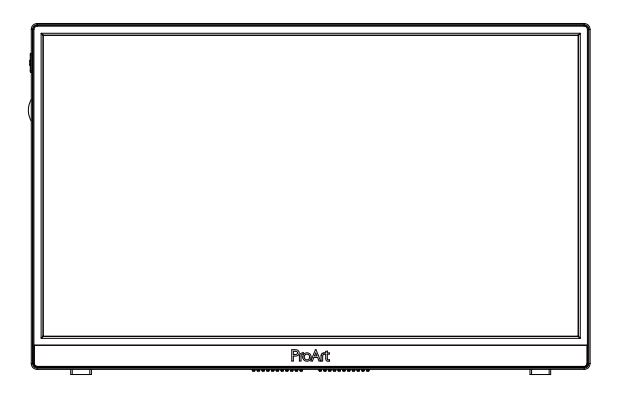

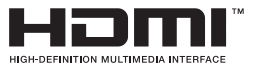

# **Sisällysluettelo**

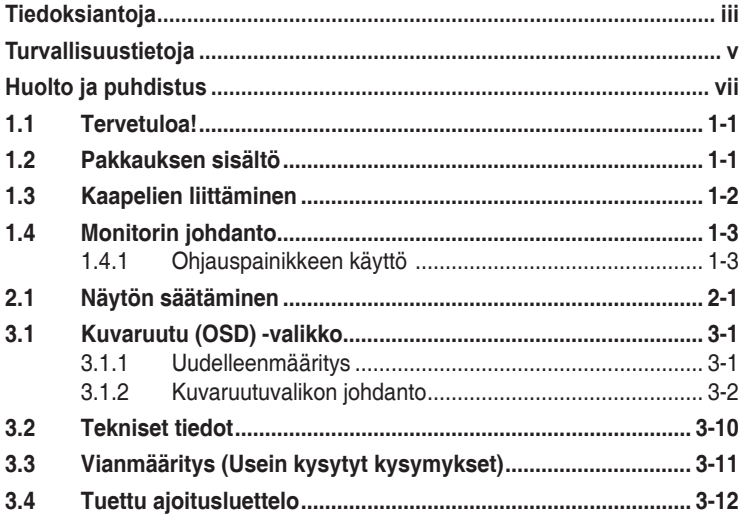

Tekijänoikeudet © 2020 ASUSTeK COMPUTER INC. Kaikki oikeudet pidätetään.

Tämän ohjekirjan mitään osaa, mukaan lukien siinä kuvatut tuotteet ja ohjelmistot, ei saa kopioida, levittää, siirtää toiselle välineelle, varastoida hakujärjestelmään tai kääntää millekään kielelle missään muodossa tai millään keinoin, lukuun ottamatta ostajan varmuuskopiona säilyttämää asiakirjaa, ilman erillistä kirjallista lupaa ASUSTeK COMPUTER INC:ltä. ("ASUS").

Tuotteen takuuta tai huoltoa ei jatketa, jos: (1) tuotetta on korjattu, mukautettu tai muutettu, jollei tällä korjauksella, mukautuksella tai muutoksella ole kirjallista valtuutusta ASUS-yritykseltä; tai (2), jos tuotteen sarjanumero on tehty lukukelvottomaksi tai se puuttuu.

ASUS TARJOAA KÄYTTÖOPPAAN "SELLAISENAAN" ILMAN MINKÄÄNLAISTA TAKUUTA, NIMENOMAISTA TAI HILJAISTA, SISÄLTÄEN MUTTEI NIIHIN RAJOITTUEN HILJAISEN TAKUUN KAUPALLISESTI HYVÄKSYTTÄVÄSTÄ LAADUSTA TAI SOVELTUVUUDESTA TIETTYYN TARKOITUKSEEN. MISSÄÄN TILANTEESSA ASUS, SEN JOHTAJAT, TYÖNTEKIJÄT TAI EDUSTAJAT EIVÄT VOI OLLA VASTUUSSA MISTÄÄN EPÄSUORISTA, ERITYISISTÄ, SATUNNAISISTA TAI SEURAUKSELLISISTA VAHINGOISTA (MUKAAN LUKIEN LIIKEVOITTOJEN TAI LIIKETOIMIEN MENETYS, TIETOJEN MENETYS TAI LIIKETOIMIEN KESKEYTYMINEN TAI MUU VASTAAVA),<br>VAIKKA ASUS OLISI SAANUT TIEDOT SELLAISTEN VAHINKOJEN MAHDOLLISUUDESTA TÄMÄN . OHJEKIRJAN TAI TUOTTEEN MAHDOLLISTEN VIRHEIDEN TAI VIKOJEN TAKIA.

TÄMÄN KÄYTTÖOPPAAN SISÄLTÄMÄT TIEDOT OVAT VAIN TIEDOKSI JA NE VOIVAT MUUTTUA KOSKA TAHANSA ILMAN ERILLISTÄ HUOMAUTUSTA EIKÄ NIITÄ VOI PITÄÄ SITOUMUKSENA ASUKSELTA. ASUS EI OLE MISSÄÄN VASTUUSSA MAHDOLLISISTA VIRHEISTÄ TAI EPÄTARKKUUKSISTA, JOITA TÄSSÄ OHJEKIRJASSA SAATTAA OLLA, MUKAAN LUKIEN SIINÄ KUVATUT TUOTTEET JA OHJELMAT.

Tässä ohjekirjassa esiintyvät tuotteet ja yritysnimet saattavat olla omistajiensa rekisteröimiä tavaramerkkejä tai tekijänoikeuksia, ja niitä käytetään vain tunnistamiseen tai selittämiseen ja omistajien hyödyksi ilman aikeita rikkomuksiin.

# <span id="page-2-0"></span>**Tiedoksiantoja**

### **FCC-lausunto**

Tämä laite on FCC sääntöjen kohdan 15 mukainen. Käyttö täyttää seuraavat kaksi ehtoa:

- Tämä laite ei saa aiheuttaa haitallista häiriötä, ja
- Tämän laitteen tulee hyväksyä kaikki vastaanotettu häiriö, mukaan lukien häiriö, joka voi aiheuttaa ei-toivottuja toimintoja.

Tämä laite on testattu ja sen on havaittu toimivan digitaalilaitteiden luokan B rajoissa, jotka on määritelty FCC:n sääntöjen kohdassa 15. Nämä rajoitukset on suunniteltu antamaan kohtuullisen suojan vahingollisia sivuvaikutuksia vastaan kotikäytössä. Tämä laite tuottaa, käyttää ja voi säteillä energiaa radiotaajuudella, ja jos sitä ei ole asennettu tai käytetä valmistajan ohjeiden mukaan, se voi aiheuttaa vahingollista häirintää radioliikenteelle. On kuitenkin mahdollista, että häiriöitä esiintyy tietyn asennuksen yhteydessä. Jos tämä laite aiheuttaa häiriöitä radiotai televisiovastaanottimissa, jotka voi päätellä sammuttamalla ja käynnistämällä laitetta, on suositeltavaa yrittää korjata häiriöitä yhdellä tai useammalla seuraavista keinoista:

- Käännä tai siirrä vastaanottimen antennia.
- Lisää laitteen ja vastaanottimen välimatkaa.
- Liitä laite pistorasiaan, joka on eri virtapiirissä kuin vastaanotin.
- Pyydä neuvoja myyjältä tai kokeneelta radio- ja tv-asentajalta.

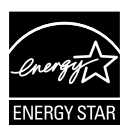

### **HUOMAA: Tämä monitori on ENERGY STAR -sertifioitu.**

Tämä tuote on ENERGY STAR<sup>®</sup>-vaatimusten mukainen tehtaan oletusasetuksena (kodin kokoonpano). Tehtaan oletusasetusten muuttaminen tai muiden ominaisuuksien käyttöönotto voi lisätä virrankulutusta, mikä voi johtaa ENERGY STAR® -luokituksessa määritetyn rajan ylittämiseen. Katso osoitteesta ENERGYSTAR.gov (www. energystar.gov) lisätietoja ENERGY STAR® -ohjelmasta.

### **Kanadan viestintäviraston lausunto**

Tämä digitaalilaite ei ylitä Luokan B digitaalilaitteille asetettuja radiokohinan rajoituksia, jotka on määritetty Kanadan viestintäviraston radiohäiriösäännöksissä.

Tämä Luokan B digitaalilaite on Kanadan ICES-003-säännösten mukainen.

Laite voi kaatua ja aiheuttaa vakavan henkilövamman tai kuoleman. Vamman estämiseksi, laitteen on oltava lujasti kiinnitetty lattiaan/seinään asennusohjeiden mukaisesti.

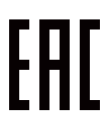

# <span id="page-4-0"></span>**Turvallisuustietoja**

- Lue huolellisesti kaikki toimitukseen kuuluvat asiakirjat ennen näytön asettamista.
- Estääksesi tulipalon tai sähköiskun vaaran älä koskaan altista näyttöä sateelle tai kosteudelle.
- Älä koskaan yritä avata näytön koteloa. Näytön sisällä oleva vaarallisen korkea jännite voi johtaa vakavaan fyysiseen vammaan.
- Jos virtalähde on rikkoutunut, älä yritä korjata sitä itse. Ota yhteys pätevään huoltoteknikkoon tai jälleenmyyjään.
- Ennen kuin käytät tuotetta, varmista, että kaikki kaapelit on liitetty oikein, ja että virtakaapelit eivät ole vahingoittuneet. Jos havaitset mitä tahansa vahinkoja, ota heti yhteys jälleenmyyjään.
- Kotelon takana ja päällä olevat aukot ja raot on tarkoitettu ilmanvaihtoon. Älä tuki näitä aukkoja. Älä koskaan aseta tätä tuotetta lähelle lämpöpatteria tai lämmönlähdettä, jollei kunnollisesta ilmanvaihdosta ole huolehdittu.
- Näyttöä tulee käyttää vain näytön arvokilvessä osoitetulla virtalähteellä. Jollet ole varma, onko käytössäsi kotitalouksissa käytettävä virta, ota yhteys jälleenmyyjään tai paikalliseen sähköyhtiöön.
- Käytä asianmukaista virtapistoketta, joka on paikallisten sähköstandardien mukainen.
- Älä ylikuormita jatkopistorasioita ja jatkojohtoja. Ylikuormitus voi johtaa tulipaloon tai sähköiskuun.
- Vältä pölyä, kosteutta ja äärimmäisiä lämpötiloja. Älä aseta näyttöä paikkaan, jossa se voi kastua. Sijoita näyttö vakaalle alustalle.
- Irrota näyttö verkkovirrasta ukonilman ajaksi, tai kun sitä ei käytetä pitkään aikaan. Tämä suojelee näyttöä ylijännitteen aiheuttamilta vahingoilta.
- Älä koskaan työnnä esineitä tai kaada mitään nestettä näytön kotelon aukkoihin.
- Varmista näytön tyydyttävä toiminta käyttämällä sitä vain UL listed -tietokoneiden kanssa, joissa on asianmukaisesti määritetyt 100–240 V AC -merkinnällä varustetut pistorasiat.
- Seinäpistoke on asennettava laitteen lähelle ja helposti saatavilla olevaan paikkaan.
- Jos näytössä ilmenee teknisiä ongelmia, ota yhteys pätevään huoltoteknikkoon tai jälleenmyyjään.
- Muodosta maadoitusyhteys ennen pistokkeen liittämistä pistorasiaan. Ja kun katkaiset maadoitusyhteyden, varmista, että katkaiset sen vasta irrotettuasi pistokkeen pistorasiasta.

### **VAROITUS**

Muiden kuin määritettyjen kuulokkeiden tai korvanappien käyttö voi johtaa kuulon menetykseen liiallisten äänenpaineiden vuoksi.

# <span id="page-6-0"></span>**Huolto ja puhdistus**

- Ennen kuin nostat tai sijoitat näytön uuteen paikkaan, on parempi irrottaa kaapelit ja virtajohto. Sijoita näyttö uuteen paikkaan oikealla nostotekniikalla. Kun nostat tai kannat näyttöä, pidä kiinni näytön reunoista. Älä nosta näyttöä telineestä tai virtajohdosta.
- Puhdistus. Sammuta näyttö ja irrota virtajohto. Puhdista näytön pinta nukkaamattomalla, hankaamattomalla liinalla. Piintyneet tahrat voi poistaa miedolla puhdistusaineliuoksella kostutetulla liinalla.
- Vältä käyttämästä alkoholia tai asetonia sisältäviä puhdistusaineita. Käytä nestekidenäytön puhdistukseen tarkoitettua puhdistusainetta. Älä koskaan suihkuta puhdistusainetta suoraan näyttöön, sillä sitä voi tippua näytön sisään, mikä voi aiheuttaa sähköiskun.

### **Seuraavat näytön oireet ovat normaaleita:**

- Näyttö voi vilkkua ensimmäisen käytön aikana loistelampun luonteesta johtuen. Kytke virtakytkin pois päältä ja uudelleen päälle varmistaaksesi, että vilkunta häviää.
- Saatat havaita vähäistä kirkkauden epätasaisuutta käyttämäsi työpöydän taustakuvan mukaan.
- Kun sama kuva on näytössä tuntikausia, edellisen näytön jälkikuva saattaa pysyä näkyvissä, kun näytetään uusi kuva. Näyttö toipuu hitaasti tai voit kytkeä virtakytkimen pois päältä muutamaksi tunniksi.
- Jos näyttö muuttuu mustaksi tai vilkkuu tai et voi enää työskennellä näytön kanssa, ota yhteys jälleenmyyjään tai huoltokeskukseen vian korjaamiseksi. Älä yritä korjata näyttöä itse!

### **Tässä oppaassa käytetyt merkintätavat**

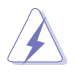

VAROITUS: Tietoja, jotka estävät sinua vahingoittamasta itseäsi, kun yrität suorittaa jotakin tehtävää.

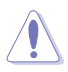

VAROITUS: Tietoja, jotka estävät sinua vahingoittamasta osia, kun yrität suorittaa jotakin tehtävää.

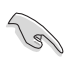

TÄRKEÄÄ: Tietoja, joita sinun TÄYTYY noudattaa tehtävän loppuun suorittamiseksi.

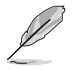

HUOMAA: Vihjeitä ja lisätietoja avuksi tehtävän loppuun suorittamisessa.

### **Lisätietojen saaminen**

Katso seuraavista lähteistä lisätietoja sekä tuote- ja ohjepäivityksiä.

#### **1. ASUS-verkkosivustot**

ASUS-yrityksen maailmanlaajuiset verkkosivustot tarjoavat päivitettyjä tietoja ASUS-laitteisto ja -ohjelmistotuotteista. Katso **<http://www.asus.com>**

#### **2. Valinnaiset asiakirjat**

Tuotteen pakkaus saattaa sisältää jälleenmyyjän lisäämiä valinnaisia asiakirjoja. Nämä asiakirjat eivät sisälly vakiopakkaukseen.

### **Takaisinottopalvelut**

ASUS-kierrätysohjelmat ja -takaisinotto-ohjelmat kumpuavat sitoumuksestamme täyttää korkeimmat standardit ympäristön suojelua varten. Uskomme ratkaisuihin, joiden avulla asiakkaamme voivat vastuuntuntoisesti kierrättää tuotteemme, akkumme ja muut osamme sekä pakkausmateriaalit. Katso osoitteesta http://csr.asus.com/english/Takeback.htm lisätietoja kierrätyksestä eri alueilla.

## <span id="page-8-0"></span>**1.1 Tervetuloa!**

Kiitos, kun ostit ASUS® -nestekidenäytön!

Uusin ASUS-laajakuvanestekidenäyttö tarjoaa terävämmän, leveämmän ja kirkkaamman näytön sekä joukon ominaisuuksia, jotka parantavat katselukokemustasi.

Näiden ominaisuuksien ansiosta pystyt nauttimaan näytön tarjoamasta käyttömukavuudesta ja ihastuttavasta visuaalisesta kokemuksesta.

## **1.2 Pakkauksen sisältö**

Tarkista, että pakkauksessa ovat seuraavat nimikkeet:

- $\checkmark$  Nestekidenäyttö
- $\checkmark$  Pikaohje
- $\checkmark$  Takuukortti
- USB Type-C -kaapeli
- $\checkmark$  Micro HDMI HDMI kaapeli
- Värikalibroinnin testiraportti
- ProArt-tervetuloa-kortti
- USB Type-C A -sovitin
- USB C A -kaapeli
- $\checkmark$  Suojaholkki
- Verkkolaite
	- Jos jokin yllä olevista nimikkeistä on vaurioitunut tai puuttuu, ota heti yhteys jälleenmyyjään.

<span id="page-9-0"></span>**1.3 Kaapelien liittäminen**

A

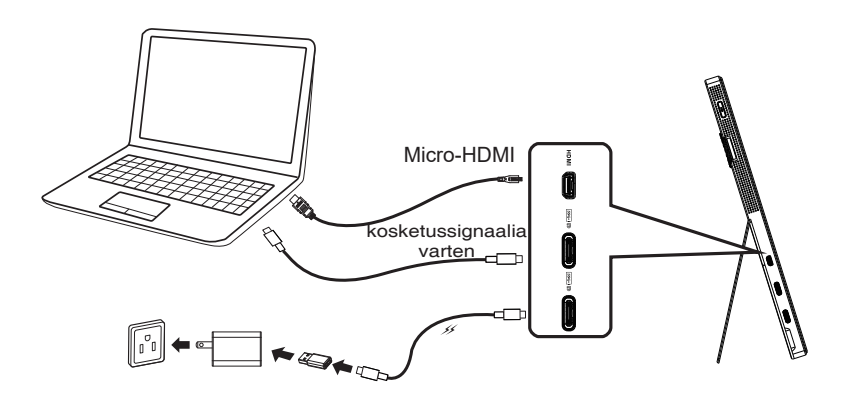

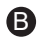

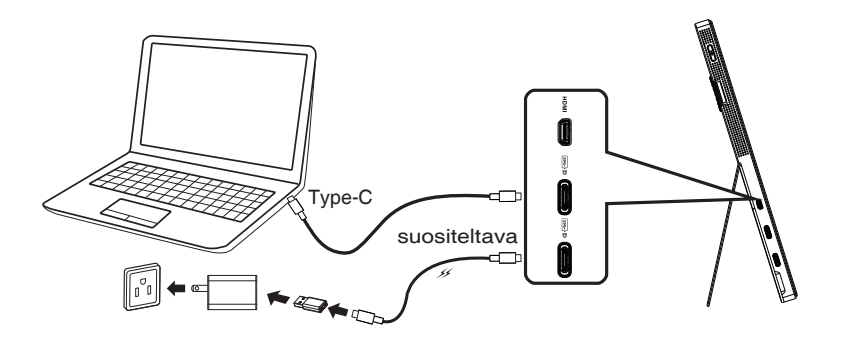

### <span id="page-10-0"></span>**1.4 Monitorin johdanto**

### **1.4.1 Ohjauspainikkeen käyttö**

Käytä näytön vasemmalla puolella olevaa ohjauspainiketta kuva-asetusten säätämiseen.

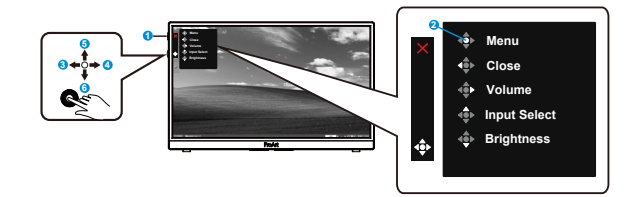

- 1. Virtapainike/virran merkkivalo:
	- Kytkee näytön päälle/pois
	- Virran merkkivalon värien selitykset näkyvät seuraavassa taulukossa.

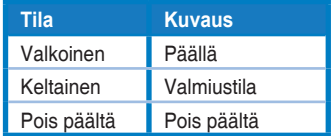

- 2. Valikkopainike:
	- Avaa OSD-valikon.
- 3. Sulje-painike:
	- Sulkee OSD-valikon.
	- Paina painiketta aktivoidaksesi OSD-valikon, kun laite on liitetty kelvolliseen lähteeseen.
- 4. Volume (Äänenvoimakkuus)-painike
	- Säädä äänenvoimakkuuden tasoa.
	- Paina painiketta aktivoidaksesi OSD-valikon, kun laite on liitetty kelvolliseen lähteeseen.
- 5. Input Select (Valitse tulo)-painike:
	- Käytä tätä pikanäppäintä vaihtaaksesi HDM, USB Type-C1 ja USB Type-C2 -tulosignaalin välillä.
	- Paina painiketta aktivoidaksesi OSD-valikon, kun laite on liitetty kelvolliseen lähteeseen.
- 6. Brightness(Kirkkaus)-painike:
	- Säädä kirkkausarvo.
	- Pidä painettuna 5 sekuntia ottaaksesi näppäinlukon käyttöön / pois käytöstä.

# <span id="page-11-0"></span>**2.1 Näytön säätäminen**

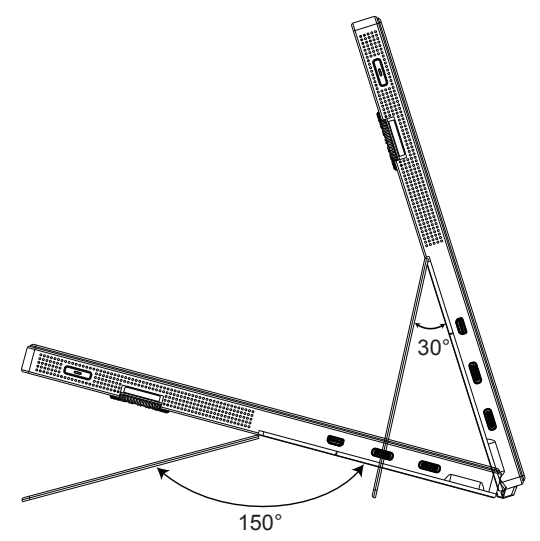

### <span id="page-12-0"></span>**3.1 Kuvaruutu (OSD) -valikko**

### **3.1.1 Uudelleenmääritys**

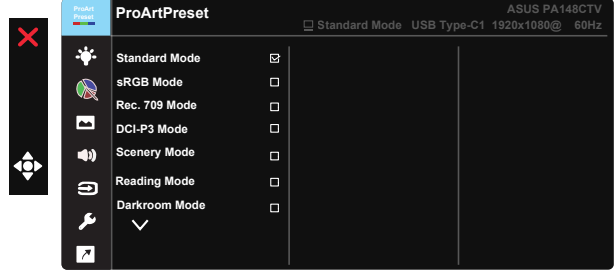

- 1. Aktivoi OSD-valikko painamalla 5-suuntaisen painikkeen keskikohtaa.
- 2. Paina ▼- ja ▲-painikkeita vaihtaaksesi valikkovalintojen välillä. Kun siirryt kuvakkeesta toiseen, valinnan nimi näkyy korostettuna.
- 3. Valitaksesi valikossa korostetun kohteen, paina Keskinäppäintä.
- 4. Paina ▼- ja ▲-painikkeita valitaksesi halutun parametrin.
- 5. Paina Keskinäppäintä siirtyäksesi liukusäätimeen ja käytä sitten ▼tai  $\triangle$ -painikkeita valikon ilmaisimien mukaan tehdäksesi muutoksesi.
- 6. Paina ◄/► siirtyäksesi vasempaan/oikeaan valikkoon.

### <span id="page-13-0"></span>**3.1.2 Kuvaruutuvalikon johdanto**

### **1. ProArtPreset**

Tämä toiminto sisältää yhdeksän alitoimintoa, joista voit valita tarpeesi mukaan.

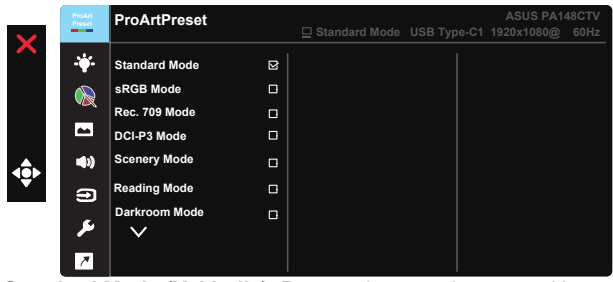

- **• Standard Mode (Vakiotila)**: Paras valinta asiakirjan muokkaamiseen.
- **• sRGB Mode (sRGB-tila)**: Yhteensopiva sRGB-väriavaruuden kanssa. sRGB-tila on paras valinta asiakirjojen muokkaukseen.
- **• Rec. 709 Mode (Rec. 709-tila)**: Yhteensopiva Rec. 709-väriavaruuden kanssa.
- **• DCI-P3 Mode (DCI-P3-tila):** Yhteensopiva DCI-P3-väriavaruuden kanssa.
- **• Scenery Mode (Näkymätila):** Paras valinta näkymävalokuvien näyttämiseen.
- **• Reading Mode (Lukutila):** Tämä on paras valinta kirjan lukemiseen.
- **• Darkroom Mode (Pimiötila):** Tämä on paras valinta hämäriin valaistusolosuhteisiin.
- **• User Mode 1 (Käyttäjätila 1):** Mahdollistaa värisäätöjen tekemisen Lisäasetukset-kohdassa.
- **• User Mode 2 (Käyttäjätila 2):** Mahdollistaa värisäätöjen tekemisen Lisäasetukset-kohdassa.

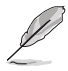

- ASCR ei ole käyttäjän määritettävissä standard (vakio) -, sRGB,- Rec.709-, DCI-P3-tilassa.
- Gamma ei ole käyttäjän määritettävissä, sRGB-, DCI-P3- ja Scenery Mode (Näkymätila).
- Color Temp. (Värilämp.), brightness (kirkkaus), contrast (kontrasti), saturation (värikylläisyys), hue (sävy), ProArt Palette/Color (ProArt -paletti/Väri) ja black level (mustan taso) eivät ole käyttäjän määritettävissä sRGB mode (sRGB-tilassa).

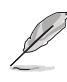

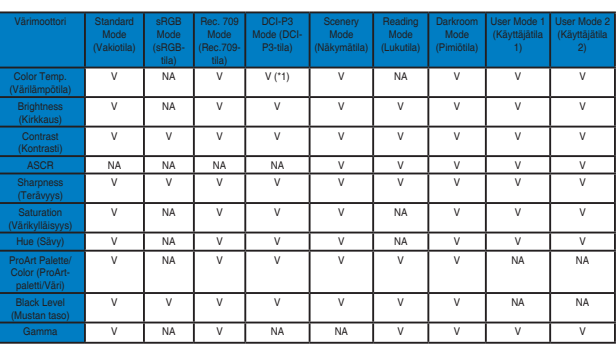

V: säädettävissä

NA: toiminta pois käytöstä

- (\*1) vain 6500K ja P3-Theater (oletus)
- (\*2) vain 6500K (oletus) ja 9300K

### **2. Blue Light Filter (Sinisen valon suodatin)**

Säätää LED-taustavalon säteilemän sinisen valon energiatasoa.

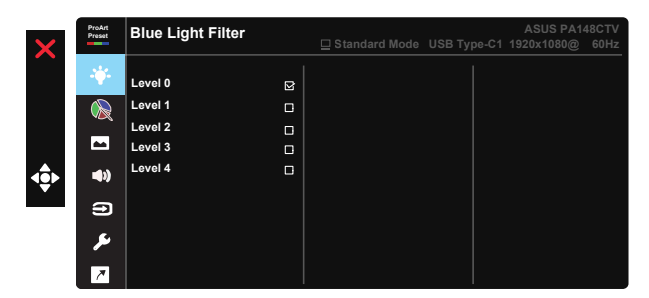

**• Level 0 (Taso 0)**: Ei muutosta

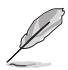

- Kun Blue Light Filter (sinisen valon suodatin) on aktivoitu, Standard Mode (Vakiotila) oletusasetukset tuodaan automaattisesti.
- Level 1–3 (Taso 1–3) välillä Brightness (Kirkkaus)-toiminto on käyttäjän määritettävissä.
- Level 4 (Taso 4) on optimoitu asetus. Se on yhteensopiva TUV-matalan sinisen valon sertifikaatin mukainen. Brightness (Kirkkaus)-toiminto ei ole käyttäjän määritettävissä.

Toimi seuraavasti vähentääksesi silmien rasitusta:

- Käyttäjien tulee pitää taukoja näytön katsomisessa työskenneltäessä useita tunteja. On suositeltavaa pitää lyhyitä taukoja (vähintään 5 minuuttia) noin yhden tunnin jatkuvan tietokoneella työskentelyn jälkeen. Lyhyiden taukojen pitäminen usein on tehokkaampaa kuin yksi pitkä tauko.
- Minimoidaksesi silmien rasituksen ja kuivumisen, silmiä tulee lepuuttaa säännöllisesti tarkentamalla katse kaukana oleviin kohteisiin.
- Silmien rasitusta voi helpottaa silmäharjoituksilla. Toista nämä harjoitukset usein. Jos silmien rasitus jatkuu, ota yhteyttä lääkäriin. Silmäharjoitukset: (1) Katso toistuvasti ylös ja alas (2) Pyöritä silmiä hitaasti (3) siirrä silmiä vinosti.
- Korkeaenerginen sininen valo voi aiheuttaa silmien rasittumista ja AMD:tä (Age-Related Macular Degeneration), silmänpohjan ikärappeutumista. Sinisen valon suodatin vähentämään 70 % (maks.) haitallista sinistä valoa CVS:n (Computer Vision Syndrome), näyttöpäätenäköhäiriön välttämiseksi.

#### **3. ProArtPalette**

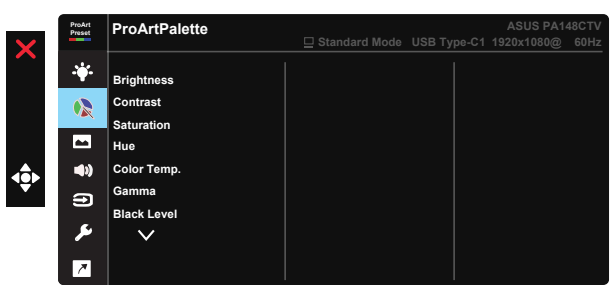

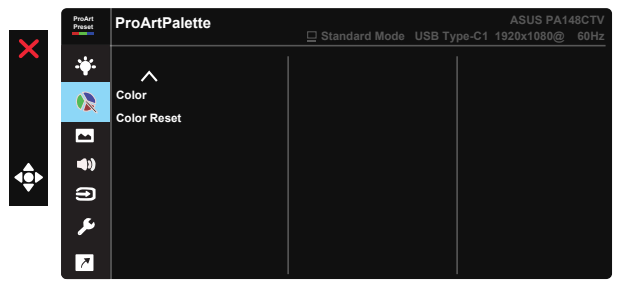

- **• Brightness (Kirkkaus)**: Säätöalue on 0-100.
- **• Contrast (Kontrasti):** Säätöalue on 0-100.
- **• Saturation (Värikylläisyys)**: Säätöalue on 0-100.
- **• Hue (Sävy):** Vaihda kuvan väriä vihreän ja purppuran välillä
- **• Color Temp. (Värilämpötila)**: Sisältää viisi esiasetettua väritilaa 9300K, 6500K, 5500K, 5000K ja P3-Theater.
- **• Gamma:** Sisältää viisi gamma-tilaa, mukaan lukien 1.8, 2.0, 2.2, 2.4, 2.6.
- **• Black Level (Mustan taso)**: Alustetun tummimman harmaan tason 1. signaalitason säätämiseen.
- **• Color (Väri)**:
	- \* Six-axis Hue (Kuusiakselinen sävyn) säätö.
	- \* Six-axis Saturation (Kuusiakselinen värikylläisyyden) säätö.
	- \* Säätää R, G, B-lisäystasot.
	- \* Säätää R, G, B-poikkeama-arvot.

#### **• Color Reset (Värien nollaus)**:

\* Nykyisen tilan värien nollaus: Nollaa nykyisen väritilan väriasetukset tehtaan oletusarvoihin.

\* Kaikkien tilojen värien nollaus: Nollaa kaikkien väritilojen väriasetukset tehtaan oletusarvoihin.

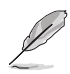

P3-Theater on käytettävissä vain, kun DCI-P3-tila on valittu.

### **4. Image (Kuva)**

Voit säätää kuvan Sharpness (Terävyys)-, Trace Free -, Aspect Control (Kuvasuhteen ohjaus) -, Input Range (Tuloalue) - ja ASCRasetusta tästä päätoiminnosta.

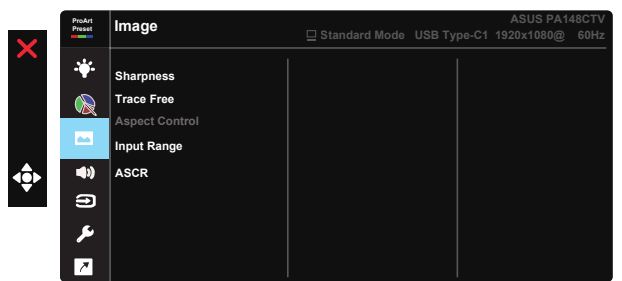

- **• Sharpness (Terävyys):** Säätää kuvan terävyyttä. Säätöalue on 0-100.
- **• Trace Free:** Nopeuttaa vasteaikaa Over Drive -teknologialla. Säätöalue on hitaimmasta 0:sta nopeimpaan 100:aan.
- **• Aspect Control (Kuvasuhteen ohjaus):** Säätää kuvasuhteeksi Full (Täysi) 4:3.

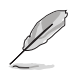

4:3 on käytettävissä vain, kun tulolähde on 4:3-muotoa.

- **• Input Range (Tuloalue):** Säätää tuloalueeksi Auto (Automaattinen), Full (Täysi) ja Limited 16-235.
- **• ASCR:** Ota dynaaminen kontrastisuhdetoiminto käyttöön tai pois käytöstä valitsemalla ON (Päälle) tai OFF (Pois päältä).

### **5. Sound (Ääni)**

Voit säätää Volume (Äänenvoimakkuutta) ja Mute (Mykistystä) tästä päätoiminnosta.

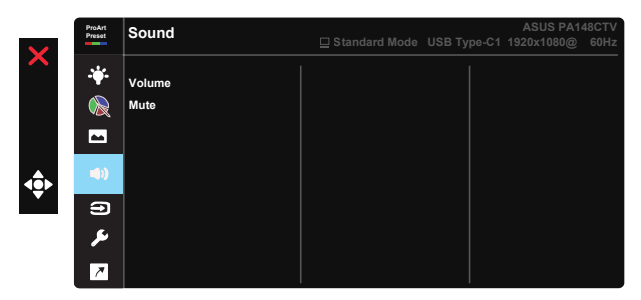

- **• Volume (Äänenvoimakkuus)**: Säätää lähtevän äänenvoimakkuuden tason.
- **• Mute (Mykistys)**: Valitse äänen mykistys ON (PÄÄLLE) tai OFF (POIS).

### **6. Input Select (Tulon valinta)**

Valitse tulolähde vaihtoehdoista HDMI, USB Type-C1, USB Type-C2.

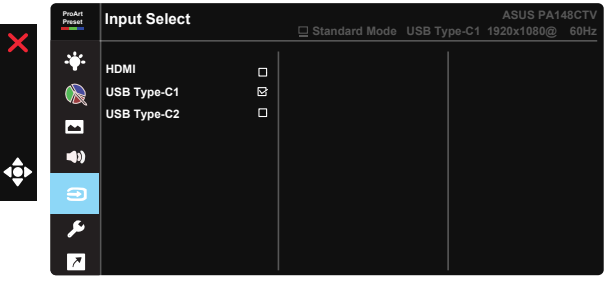

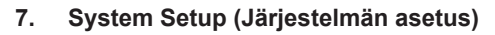

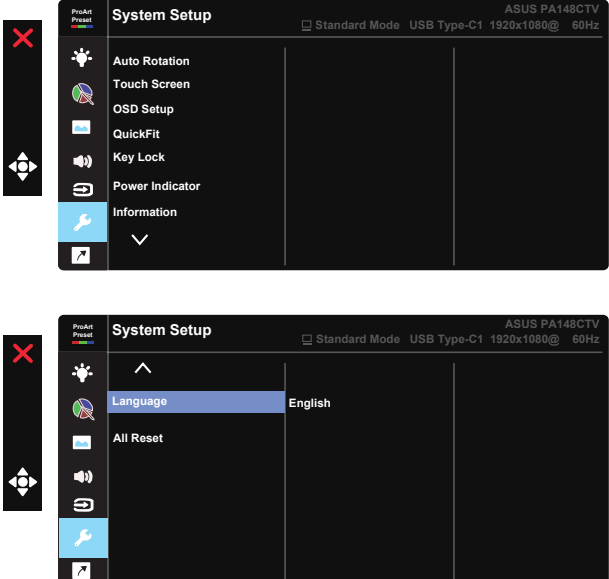

- **• Auto Rotation (Automaattinen kääntäminen):** kuvan automaattisen kiertämisen käyttöön / pois käytöstä ottamiseen. Huomaa, että automaattinen kääntämistoiminto toimii vain Windowskäyttöjärjestelmässä asentamalla Chroma Tune-ohjelmiston.
- **• Touch Screen (Kosketusnäyttö):** ProArt Display PA148CTV on kosketusnäyttö, joka käyttää 10 pisteen kosketuspaneeliteknologiaa. Käytä uusinta käyttöjärjestelmää, kuten Windows 10. Voit käyttää joko yhden sormen kosketusta tai usean sormen kosketusta samanaikaisesti enintään 10 kosketuspisteessä.

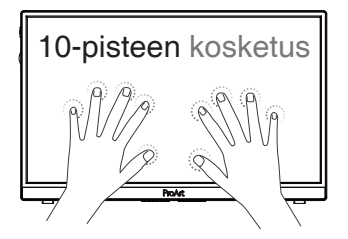

- **• OSD Setup (OSD-asetus):** Säätää OSD Timeout (OSD:n aikakatkaisua), DDC/CI:tä ja OSD-näytön Transparency (Läpinäkyvyys) -asetusta.
- **• QuickFit:** Antaa käyttäjän esikatsella asiakirjan tai valokuvan asettelua suoraan näytöltä tulostamatta testikopioita.
	- \* Ruler (Viivoitin): Tämä kuvio esittää fyysisen viivoittimen ylhäällä ja vasemmalla puolella. Voit painaa ◀-painiketta yli 3 sekuntia vaihtaaksesi mittayksikön metrisen ja englantilaisen välillä. **5 10 15 20 25 30 5 10 15** Ē \* Alignment (Kohdistus): Ruudukkokuvio helpottaa suunnittelijoiden ja käyttäjien sisällön organisointia ja sivun asettelua yhdenmukaisen näkymän ja tunnun saavuttamista. **Kohdistusruudukko Kohdistusruudukko**
	- \* Square (Neliö): Näyttää neliön keskellä.

- **• Key Lock (Näppäinlukko):** Ota kaikki näppäintoiminnot pois käytöstä. Alas-painikkeen pitäminen painettuna yli viisi sekuntia ottaa näppäinlukkotoiminnon pois käytöstä.
- **• Power Indicator (Virran merkkivalo):** Kytke virran LED-merkkivalo päälle/pois.
- **• Information (Tiedot):** Näyttää näytön tiedot.
- **• Language (Kieli):** Valitsee kuvaruutuvalikon kielen. Vaihtoehdot ovat: **Englanti, ranska, saksa, espanja, italia, hollanti, venäjä, puola, tšekki, kroatia, unkari, romania, portugali, turkki, perinteinen kiina, yksinkertaistettu kiina, japani, korea, persia, thai, indonesia.**
- **• All Reset (Nollaa kaikki):** Valitse "Kyllä" palauttaaksesi kaikki asetukset tehtaan oletustilaan.

### **8. Shortcut (Pikavalinta)**

Tämän valinnan valitseminen antaa asettaa kolme pikavalintanäppäintä. Käyttäjä voi valita Blue Light Filter (Sinisen valon suodatin) -, Brightness (Kirkkaus) -, Contrast (Kontrasti) -, Input Select (Tulon valinta) -, Color Temp. (Värilämp.) -, Volume (Äänenvoimakkuus)-, sRGB-, Rec.709-, DCI-P3-, User Mode 1 (Käyttäjätila 1) - tai User Mode 2 (Käyttäjätila 2) -tilan ja asettaa sen pikanäppäimeksi.

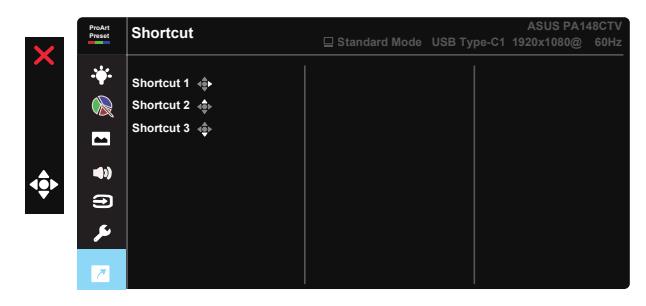

### <span id="page-21-0"></span>**3.2 Tekniset tiedot**

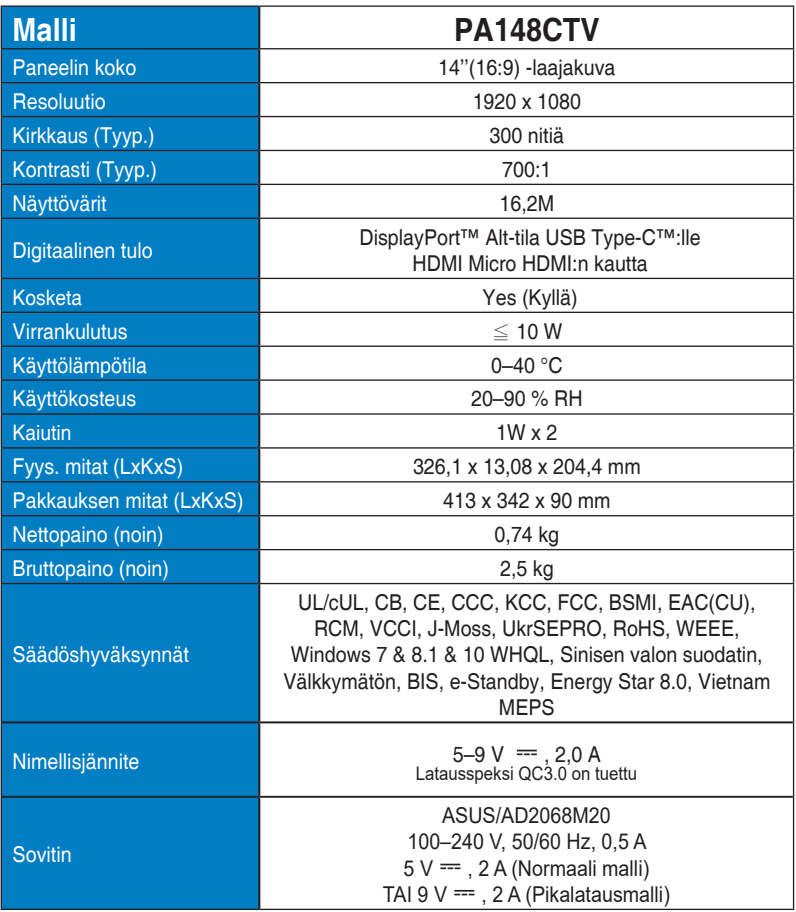

# <span id="page-22-0"></span>**3.3 Vianmääritys (Usein kysytyt kysymykset)**

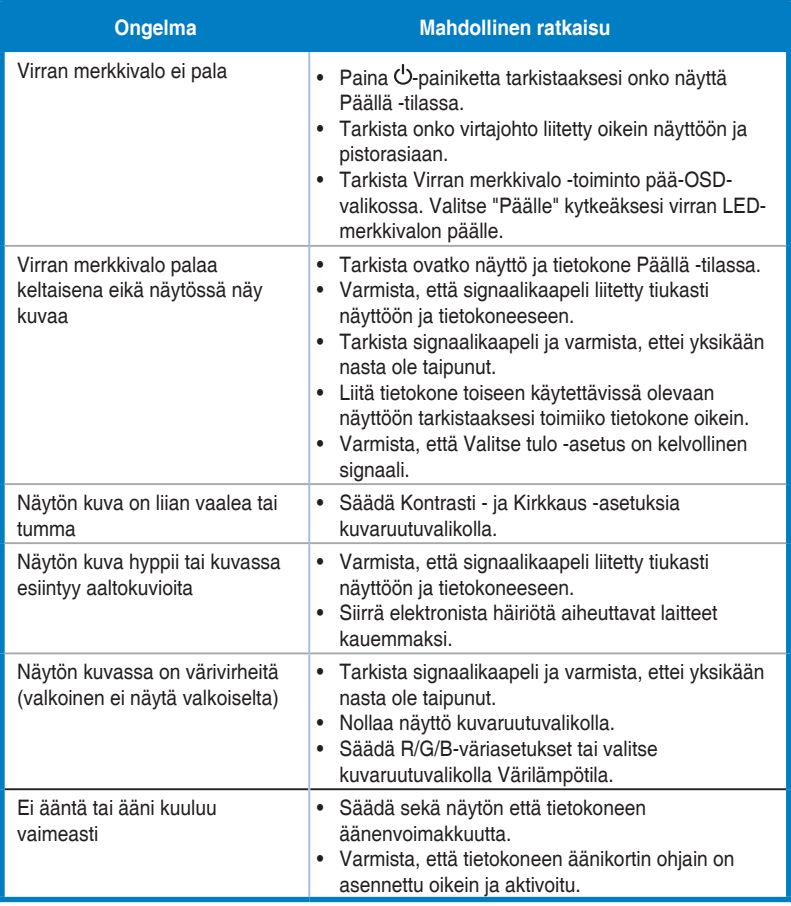

### <span id="page-23-0"></span>**3.4 Tuettu ajoitusluettelo**

### **Tietokoneen tukema ensisijainen ajoitus**

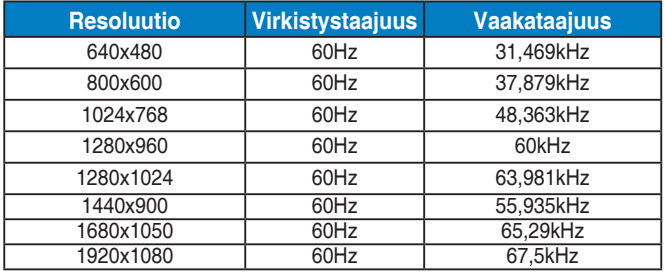

#### **VESA-tilat, Käyttäjän käytettävissä oleva ajoitus**

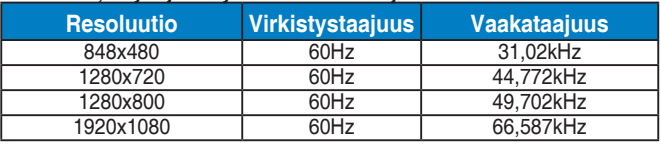

**\* Tilat, joita ei ole lueteltu yllä olevissa taulukoissa, eivät ehkä ole tuettuja. Optimaalisen tarkkuuden saavuttamiseksi suosittelemme valitsemaan tilan, joka on mainittu yllä olevissa taulukoissa.**